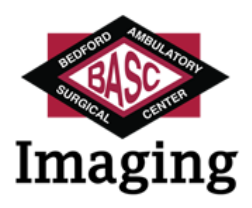

## Your Medical Image Studies

BASC Imaging now provides you with a free online account to access medical image studies. You can view, share, or download your medical image studies at anytime.

## Registration

You will receive an email from BASC Imaging containing a link to the Registration page at our medical image exchange web site.

- 1: Click the link in the email.
- 2: Click the 'Register here" link on the web page.

3: On the registration page, complete all the fields. Use your email address that you received the email for in the 'Email Address" field.

4: Accept 'Terms and Conditions" and 'HIPAA Agreement".

5: Click the 'Register" button.

You will then be taken to your 'Studies" page, where you will see your studies in a list.

## View Your Studies

To view your studies, click the 'View' icon.

## Share Your Studies

You can share your studies with other health care facilities and doctors at any time in the future. To share a study, click the checkbox on the left of the study, and then click the grey 'Share' button in the top left. A pop-up window will appear. Click the blue 'email' link in the lower right corner (two thirds of the way down), enter the email address of the person you want to share with, and click the blue 'Share studies' button.